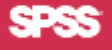

# **SHOWCASE**® **ANALYZER 7.01 INSTALLATION QUICK START**

#### **SERVER REQUIREMENTS**

- **•** IBM® OS/400® V5R1, V5R2, or V5R3
- **•** JDK 1.4 (5722JV1 Java Developer Kit 1.4)
- **V5R3:** Java Group PTF SF99269 level 4 or later. Database and JDBC PTFs SI17835 and SI17838.  **V5R2:** Java Group PTF SF99169 level 20 or later  **V5R1:** Java Group PTF SF99069 level 22 or later *Apply the PTF after JDK is installed.*
- **•** Latest Database group PTFs for JDK 1.4
- **•** Latest OS/400 Cum package
- **•** Warehouse Manager™ Server (to use ShowCase data models)
- Essbase<sup>®</sup> 6.51 or 7.1 (to use Analyzer with multidimensional databases)
- **•** 300 MB DASD
- **•** 2 GB run-time space

## **CLIENT REQUIREMENTS**

- **•** IBM or IBM-compatible PC
- **•** Processor speed will affect performance. 450 MHz min.
- **•** 256 MB of RAM required; 512 MB recommended
- One of the following Microsoft<sup>®</sup> Windows operating systems: 2003; XP Professional with SP 2 or 3; 2000 with Service Pack 3; or NT® 4.0 with Service Pack 6a.
- Internet Explorer 5.5 or 6.0 with Sun<sup>®</sup> Java Plug-in 1.4.2\_06 or later 1.4.2 version.

# **JAVA™ PLUG-IN**

To use the Analyzer Java Web Client and Analyzer Administration Tools, you need Java Plug-in 1.4.2\_06 or later 1.4.2 version.

If you do not have the plug-in installed, you will be prompted to install it when you launch one of the Analyzer applications. It may take several minutes to load the plug-in.

**Note:** You must have administrative authority to your PC to install the plug-in.

#### **INSTALLATION REQUIREMENTS**

The Analyzer Server is installed on an iSeries from a PC. You must meet the following criteria before beginning installation:

**•** iSeries licensed program 5722SS1, Option 12 (Host Servers) must be installed and running. You can start Host Servers on your iSeries with the STRHOSTSVR command.

- **•** iSeries licensed program 5722TC1 (TCP/IP) must be installed and running. Start TCP/IP on your iSeries with the STRTCP command.
- **•** Install with a profile that has a user class of \*SECOFR or equivalent server authority (\*ALLOBJ, \*IOSYSCFG, \*SAVSYS, \*JOBCTL, \*AUDIT, and \*SECADM special authorities are needed). The installation will fail if the installing user profile setting is OWNER(\*GRPPRF). \*GRPPRF cannot own new objects created by the installing profile.
- **•** PC used for Analyzer Server installation must use Windows 2003, Windows XP with Service Pack 2 or 3, or Windows 2000 with at least 350 MB free disk space.

## **TO INSTALL ANALYZER**

Installation is run from a PC.

You must install into a new library or over an existing 6.21 or 7.01 Analyzer Server library. If you install in an existing library, back up your data before you install.

For complete installation instructions, see Chapter 5 in the *Analyzer Guide*.

- **1.** If you plan to install over an existing Analyzer Server library, use the ENDANZ command to stop the server.
- **2.** Insert the CD into the CD-ROM drive on your PC.
- **3.** Select Install Analyzer.
- **4.** Follow the screen instructions.
- **5.** When the installation is successful, you will receive a success message.

# **DOCUMENTATION**

For known problems and restrictions, see the Analyzer Readme (*anzreadme.htm*), available on the CD or on the Technical Support web site at *http://support.spss.com*

If you have problems or questions during installation, contact Technical Support. Contact information is available in the *ShowCase Analyzer Guide*.

Analyzer documentation is available on the CD or on the Technical Support web site at *http://support.spss.com*.

If you have questions or suggestions about any ShowCase documentation, contact the documentation team at *documentationroch@spss.com*.